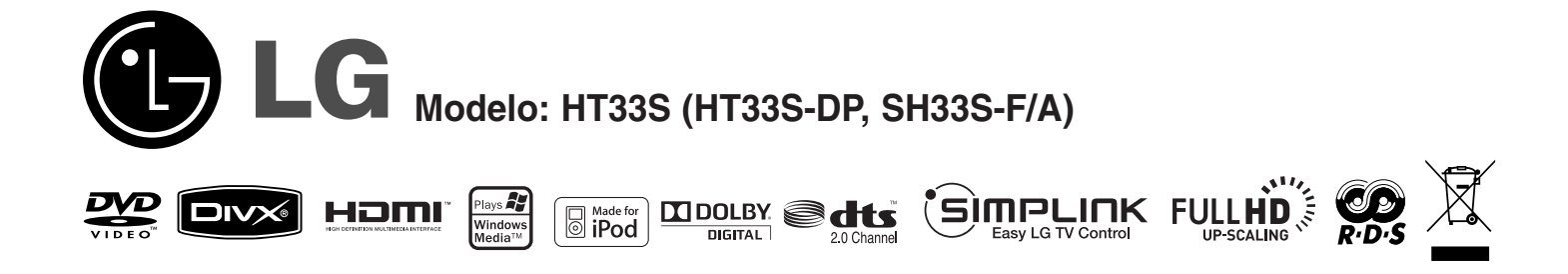

Lea detenidamente el contenido de esta tarjeta de Garantia.

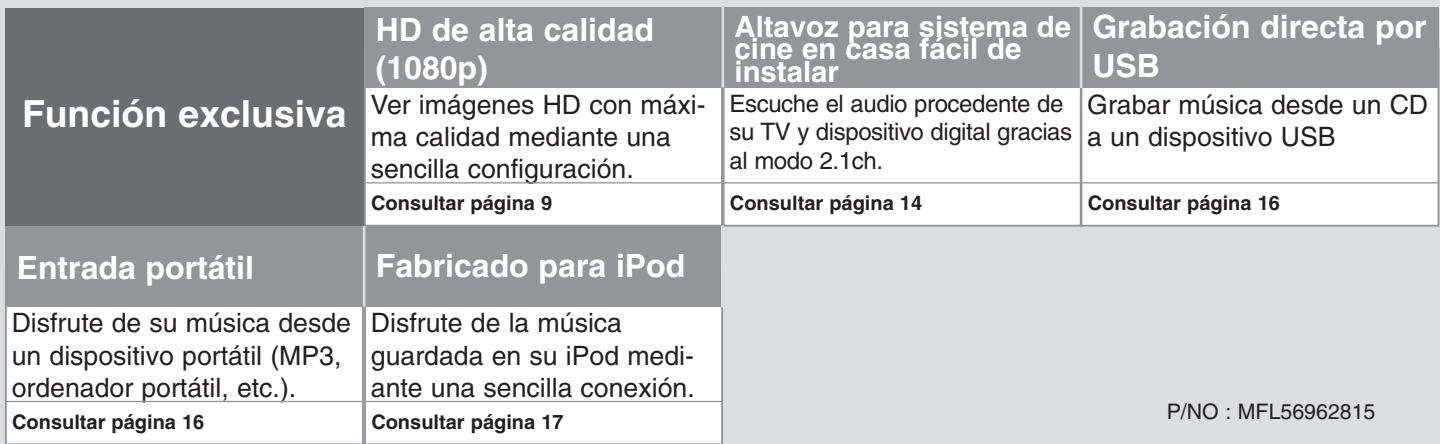

### **Precauciones de seguridad**

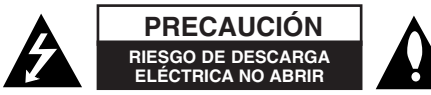

**PRECAUCIÓN:** NO RETIRE LA CARCASA (O CUBIERTA POSTERIOR) A FIN DE REDUCIR EL RIESGO DE DESCARGAS ELÉCTRICAS. NO INTENTE REPARAR LAS PIEZAS INTERNAS. DELEGUE TODAS LAS LABORES DE REPARACIÓN AL PERSONAL DE MANTENIMIENTO CUALIFICADO.

Este símbolo de relámpago con punta de flecha dentro de un triángulo equilátero está diseñado para alertar al usuario de la presencia de voltajes peligrosos no aislados en el interior del producto, que podrían tener la suficiente magnitud como para constituir un riesgo de descarga eléctrica.

El signo de exclamación dentro de un triángulo equilátero está diseñado para alertar al usuario de la presencia de instrucciones importantes de operación y mantenimiento (reparación) en la documentación incluida con el producto.

**ADVERTENCIA:** NO EXPONGA ESTE PRODUCTO A LA LLUVIA O HUMEDAD, A FIN DE EVITAR EL RIESGO DE INCENDIO O DESCARGA ELÉCTRICA. **ADVERTENCIA:** no instale este equipo en un espacio cerrado, como en una

estantería o mueble similar.

**PRECAUCIÓN:** no bloquee ninguno de los orificios de ventilación. Instalar conforme a las instrucciones del fabricante.

Las ranuras y orificios de la carcasa cumplen un propósito de ventilación y aseguran el correcto funcionamiento del producto, y a fin de protegerlo de un posible sobrecalentamiento. Los orificios no deben bloquearse en ningún caso colocando el producto sobre una cama, sofá, alfombra o superficie similar. Este producto no debe colocarse en una instalación empotrada, como una librería o estante, a menos que se proporcione una correcta ventilación del mismo y se respeten todas las instrucciones del fabricante.

**PRECAUCIÓN:** este producto utiliza un sistema láser.

Para garantizar un uso correcto de este producto, por favor, lea detenidamente el manual del propietario y guárdelo para futuras referencias. Si la unidad requiriera mantenimiento, póngase en contacto con un centro de servicio autorizado.El

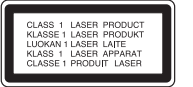

uso de controles, ajustes o el rendimiento de los procedimientos que no sean aquellos aquí especificados podría resultar en una exposición peligrosa a la radiación. Para evitar la exposición directa al rayo láser, no intente abrir la carcasa. Radiación del láser visible al abrirla. NO MIRE DIRECTAMENTE AL LÁSER.

**PRECAUCIÓN:** el equipo no debe ser expuesto al agua (goteo o salpicadura), y no deben colocarse sobre éste objetos que contengan líquidos, como floreros.

#### **CUIDADO en relación al cable de alimentación**

**Se recomienda que la mayoría de los equipos sean ubicados en un circuito dedicado;**

Es decir, en un circuito de toma única que sólo alimentará ese equipo y que no tiene enchufes adicionales ni circuitos derivados. Compruebe la página de especificaciones de este manual de usuario para estar seguro.

No sobrecargue los enchufes de pared. Los enchufes de pared sobrecargados, sueltos o dañados, los cables de alimentación desgastados o el aislamiento del cable dañado o roto son situaciones peligrosas. Cualquiera de estas condiciones podría causar una descarga eléctrica o fuego. Examine periódicamente el cable de su electrodoméstico, y si su aspecto indica daños o deterioro, desenchúfelo, cese el uso del electrodoméstico y haga que un profesional del servicio cualificado lo sustituya por un recambio exacto y homologado de un servicio técnico autorizado.

Proteja el cable de alimentación de abusos físicos o mecánicos, tales como torcerlo, doblarlo, punzarlo, cerrar una puerta sobre el cable o caminar sobre él. Preste particular atención a los enchufes, tomas de pared, y el punto donde el cable se une al electrodoméstico.

Para desconectar la alimentación principal, retire el cable principal de alimentación. Durante la instalación del producto, asegúrese de que el enchufe sea fácilmente accesible.

#### **Eliminación de su antiguo equipo**

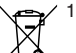

1. Cuando este símbolo de un contenedor con ruedas cruzado por una X esté grabado en un producto, significará que está cubierto por la Directiva europea 2002/96/EC.

- 2. Debe deshacerse de todo producto electrónico separándolo de la basura municipal, llevándolo a las instalaciones designadas para tal efecto bien por el gobierno o bien por las autoridades locales.
	- 3. La eliminación correcta de su antiguo equipo ayudará a evitar las potenciales consecuencias negativas para el medioambiente y la salud pública.
- 4. Para obtener más información detallada acerca de la eliminación de su antiguo equipo, por favor entre en contacto con su ayuntamiento, servicio de recogida de basura o la tienda donde adquirió el producto.
- **Este producto ha sido fabricado en cumplimiento de la directiva EMC**
- **2004/108/EC y la directiva de bajo voltaje 2006/95/EC.**

#### **Representación europea:**

LG Electronics Service Europe B.V. Veluwezoom 15, 1327 AE Almere, Países Bajos (Tel. : +31-036-547-8940)

# Bienvenido a su nuevo sistema de cine en casa de diseño

#### **Contenido**

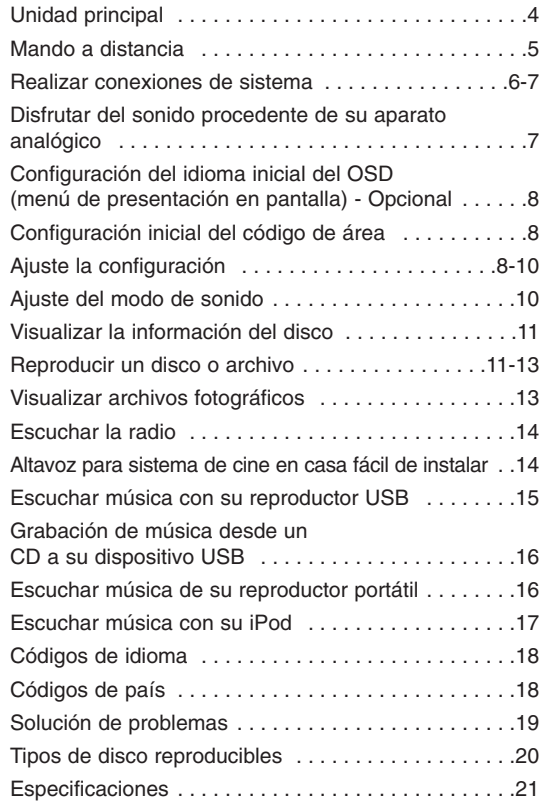

### **SULPLINK**

### **¿Qué es SIMPLINK?**

Algunas funciones de esta unidad son controladas mediante el control remoto del TV siempre y cuando la unidad y la TV de LG con SIMPLINK estén conectadas a través de una conexión HDMI.

- Funciones controlables mediante el mando a distancia de la TV de LG: Play, Pausa, Scan, Skip, Stop, apagar, etc.
- Consulte el manual de usuario del TV para conocer los detalles de la función SIM-PLINK.
- La TV de LG con función SIMPLINK muestra el logotipo indicado anteriormente.
- Utilice un cable HDMI con versión superior a 1,2 A.

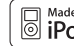

efor | iPod es una marca comercial de Apple Inc, registrada en los EE.UU. y  $od \mid_{en}$  otros países.

### **Unidad principal**

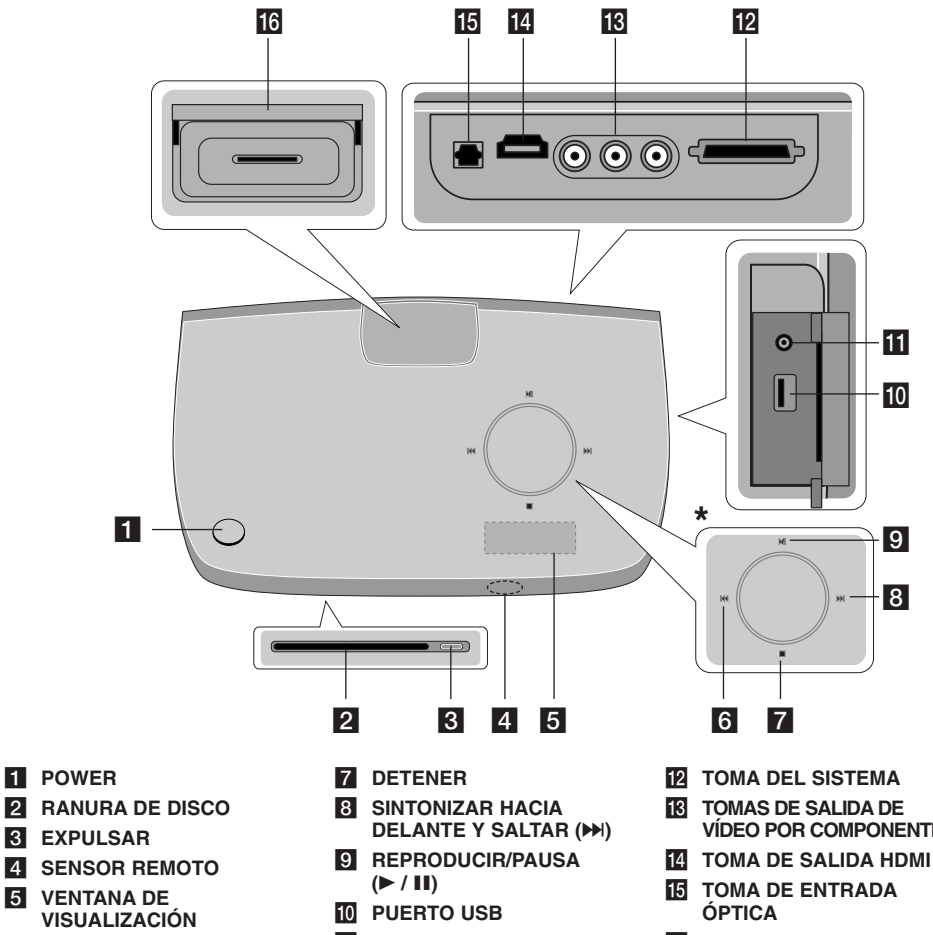

**\* Sensor táctil** 

La unidad cuenta con controles táctiles que responden a la presión de los dedos.

También puede cambiar el volumen girando la rueda táctil con el dedo.

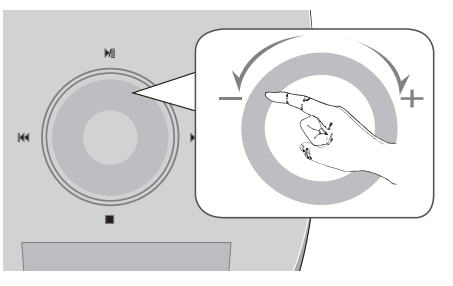

#### **Precauciones al utilizar los botones táctiles.**

- Utilice los botones táctiles con las manos limpias y secas.
- En un ambiente con humedad, evite que dicha humedad entre en contacto con los botones táctiles.
- No pulse los botones táctiles con fuerza para que funcionen.
- Si ejerce demasiada fuerza sobre ellos, puede dañar el sensor de que están provistos.
- Pulse el botón que quiera accionar para que funcione correctamente.
- Tenga cuidado y evite dejar materiales conductores (por e.j.: objetos metálicos) sobre los botones táctiles. Esto podría afectar negativamente a su funcionamiento.

**4**

**6 SINTONIZAR HACIA ATRÁS Y SALTAR (**.**)**

**TOMA DE ENTRADA PORTÁTIL**

- **VÍDEO POR COMPONENTES**
- 
- **16** SOPORTE para iPod

 $\bullet$ 

 $\bullet$ 

### **Mando a distancia**

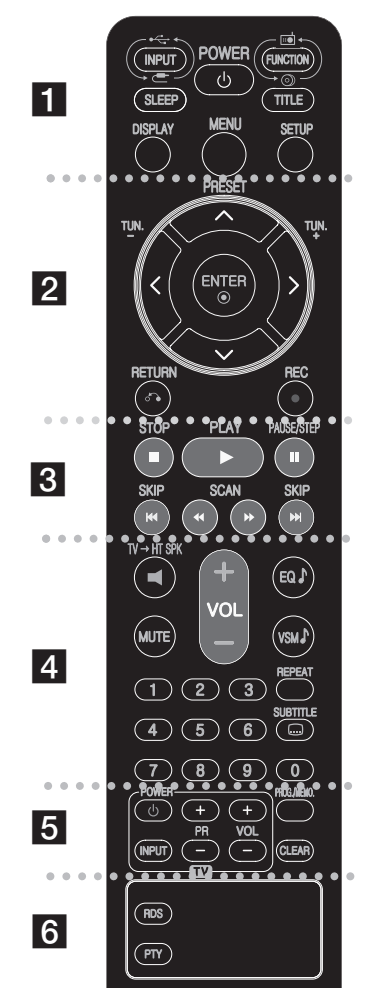

 - - - - - - a - - - - - - --

**INPUT :** cambia la fuente de entrada ( AUX, AUX OPT, PORTABLE, USB, OSD IPOD, IPOD)

**SLEEP:** establece un período de tiempo tras el que la unidad pasará al modo de espera.

- Presione repetidamente SLEEP para seleccionar las opciones del período de tiempo deseado (en minutos): (Dimmer on  $\rightarrow$  Sleep time  $\rightarrow$  Dimmer off)

Dimmer on: la ventana de visualización se vuelve negra y la ruedecilla táctil se desactiva.

- Para visualizar la cuenta atrás hasta el modo de espera, presione SLEEP de nuevo.
- Para desactivar el temporizador de desconexión automática, presione SLEEP hasta que aparezca el estado previo o presione POWER para poner la unidad en modo de espera.

**POWER:** enciende o apaga la unidad.

**FUNCTION :** selecciona la función (DVD/CD, FM)

**TITLE :** si el título actual del DVD tiene un menú, el menú de títulos aparecerá en pantalla. De lo contrario, el menú del disco puede no aparecer.

**DISPLAY:** accede a la visualización en pantalla.

**MENU :** accede al menú de un DVD.

**SETUP :** accede o elimina el menú de configuración.

 -. . . . . . 2 . . . . . . . .

**PRESET (** $\triangle$ **/** $\nabla$ **):** selecciona una emisora presintonizada de radio **TUN.(-/+):** sintoniza la emisora de radio deseada.

b **/** B **/** v **/** V **(izquierda/derecha/arriba/abajo):** navegue por la visualización en pantalla.

**ENTER :** acepta la selección del menú.

**RETURN (**O**):** presione para volver atrás en el menú. **REC** ( $\bullet$ ) : Grabación directa por USB

. . . . . . . . 8 . . . . . - -**STOP (** $\blacksquare$ **):** detiene la reproducción o grabación. **PLAY (**B**):** inicia la reproducción. Mono/Estéreo PAUSE/STEP (II): Pausar una reproducción.

**SKIP(** $\blacktriangleright\blacktriangleleft$  **/** $\blacktriangleright\blacktriangleright\blacktriangleright$ **):** Ir al capítulo/pista siguiente o anterior. **SCAN(**bb**/**BB**) :** búsqueda hacia atrás o adelante.

#### - - - - - - - $\overline{4}$  o - - - - - --

**TV→HT SPK (Altavoz para sistema de cine en casa** fácil de instalar): presione TV→HT SPK para seleccionar directamente AUX OPT.

**MUTE :** presione MUTE para silenciar la unidad. Puede silenciar su unidad, por ejemplo, para responder al teléfono. **VOLUME (+/-) :** ajusta el volumen del altavoz.

**EQ :** podrá escoger entre 6 (ó 7) opciones acústicas preestablecidas.

**VSM :** Presione **VSM** para establecer el sonido VIRTUAL. **REPEAT:** repite un capítulo/pista/título/todos.

**SUBTITLE:** durante la reproducción, presione repetidamente SUBTITLE para seleccionar el idioma de subtítulos deseado.

**Botones numéricos 0-9:** selecciona las opciones numeradas de un menú.

. . . . . . . . 5 . . . . . . --

**Botones de control de la TV :** controlan la TV. (Sólo TV de LG)

**PROG./MEMO. :** accede o sale del menú Programa. **CLEAR:** elimina un número de pista en la lista de Programa.

#### $\bullet$  - - - - - - **f**  $\overline{6}$   $\overline{6}$  - - - - - --

**RDS:** modo visualización de radio

**PTY:** muestra las diversas visualizaciones de las opciones RDS.

#### **Introduzca las pilas en el mando a distancia**

Asegúrese de que los símbolos + (positivo) y – (negativo) de las pilas coinciden con los marcados en el mando a distancia.

#### **Control de la TV.**

 $\bullet$ 

-

También puede controlar el nivel de sonido, fuente de entrada y el encendido y apagado de televisores LG. Mantenga presionado el botón POWER (TV) y presione repetidamente el botón PR (+**/**–) hasta que la TV se encienda o apague.

### **Conexión de la unidad principal, altavoces y antena de FM al subwoofer activo. Realizar conexiones de sistema**

**F1** Conecte la toma del sistema designada como MAIN a la unidad **principal (SYSTEM).**

Asegure la toma apretando los dos tornillos.

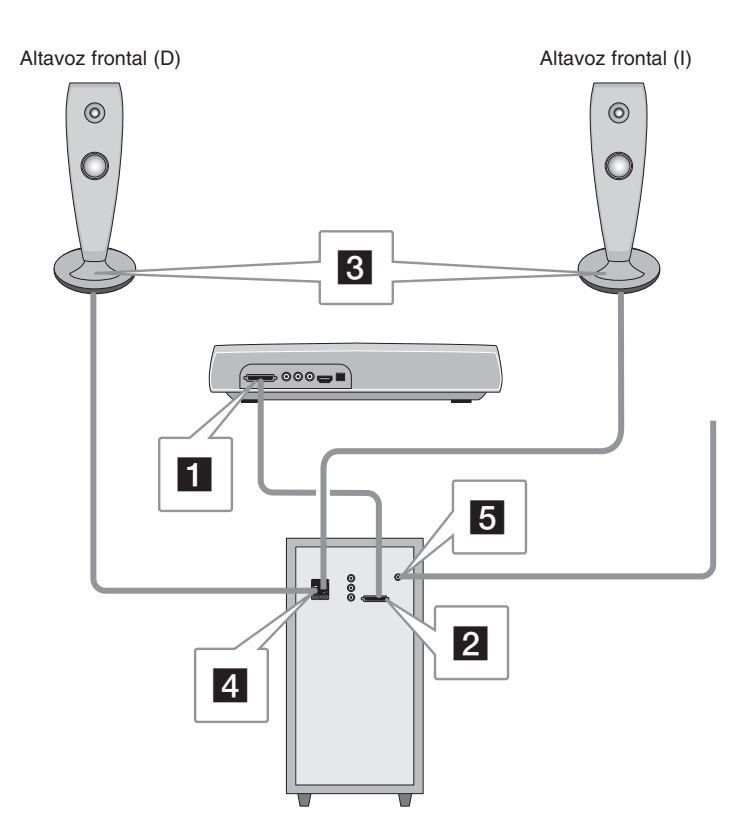

**2** Conecte la toma del sistema designada como SPK al subwoofer activo **(SYSTEM).**

Asegure la toma apretando los dos tornillos.

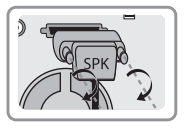

#### **8 4** Conecte los altavoces al subwoofer activo (SPEAKERS).

Conecte el extremo rojo de cada cable a los terminales designados con el símbolo + (positivo) y el extremo negro a los terminales designados con el símbolo - (negativo).

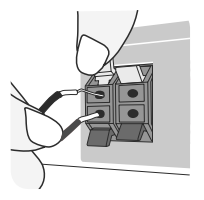

Subwoofer activo La parte inferior del altavoz

#### **E** Conecte la antena de FM para escuchar la radio.

- Asegúrese de extender completamente la antena de FM.
- Tras conectar la antena de FM, manténgala tan horizontal como sea posible.

### **Conexión de la salida de vídeo a su TV. Realizar conexiones de sistema**

**Compruebe las tomas de su TV y elija el tipo de conexión**  $\blacksquare$ **,**  $\blacksquare$  **o**  $\blacksquare$ **.** La calidad de imagen mejora en orden creciente de **A** a **C**.

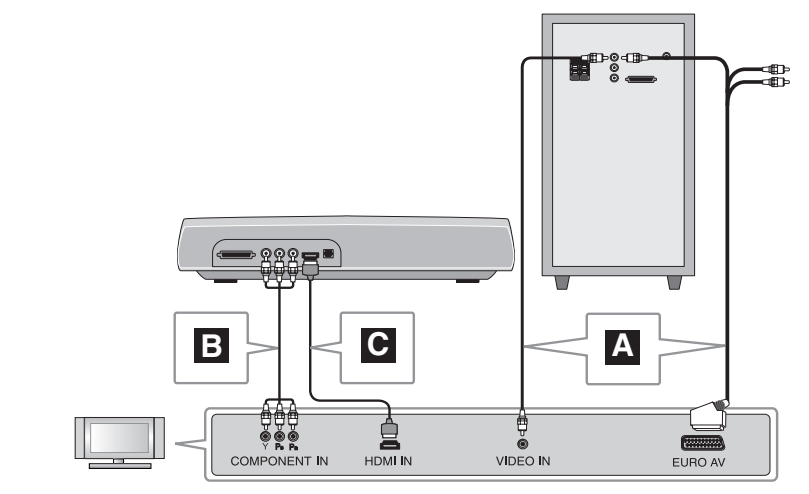

#### **Conectar a una TV mediante la toma de entrada de vídeo A**

Conecte el cable de vídeo desde la toma VIDEO OUT de la parte posterior del subwoofer activo a la toma de entrada de vídeo de su TV.

#### **o**

#### **Conectar a una TV mediante la toma de EUROCONECTOR**

Conecte la toma RCA al cable del EUROCONECTOR desde la toma VIDEO OUT de la parte posterior del subwoofer activo a la toma de EUROCONEC-TOR de su TV.

#### **Conectar a una TV mediante las tomas de vídeo por componentes B**

Si su TV dispone de entrada de vídeo por componentes, conecte un cable de este tipo desde las tomas COMPONENT VIDEO OUT (Y, PB y PR) de la parte posterior de la unidad principal a las de entrada de vídeo por componentes de su TV.

#### **Conectar a una TV mediante la toma de HDMI C**

Conecte el cable HDMI desde la toma HDMI OUT de la parte posterior de la unidad principal a la toma HDMI IN de su TV.

- Si su TV no acepta su ajuste de resolución, la pantalla mostrará una imagen anormal. Por favor, lea el manual de usuario
- de la TV, y ajuste una resolución que su TV acepte. Utilice un cable HDMI de 5 metros como máximo.
- Si la barra de volumen no se visualiza en la pantalla del televisor cuando seleccione la desactivación de Simplink, reinicie la unidad.

Resoluciones disponibles según la conexión [HDMI OUT]: Auto, 1080p, 1080i, 720p y 480p (ó 576p) [COMPONENT VIDEO OUT]: 480p (o 576p) y 480i (o 576i) [VIDEO OUT]: 480i (ó 576i)

### **Disfrutar del sonido procedente de su aparato analógico**

Aparatos con señal analógica como VCRs y TVs.

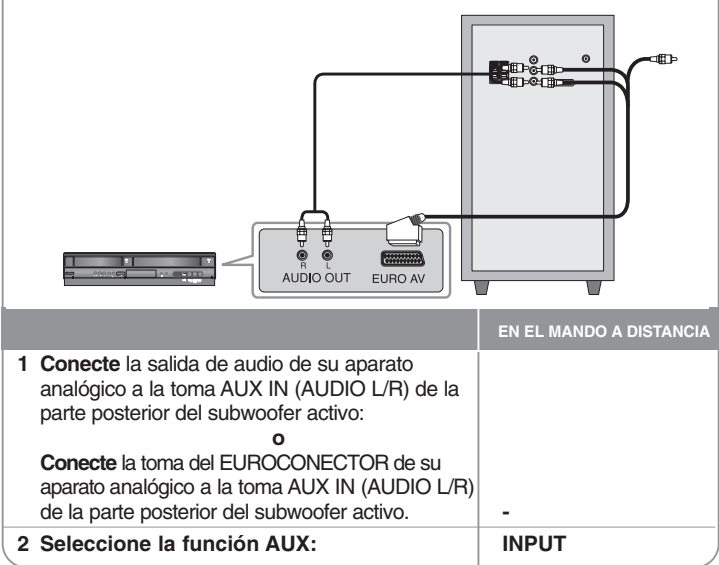

**7**

### **Configuración del idioma inicial del OSD (menú de presentación en pantalla) - Opcional**

Antes de utilizar la unidad por primera vez, debe ajustar el idioma inicial de visualización en pantalla.

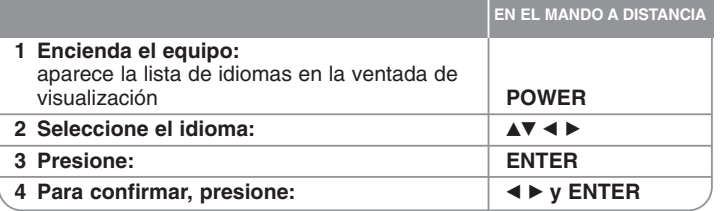

### **Configuración inicial del código de área**

La primera vez que utilice esta unidad, debe realizar lo que se expone a continuación para ajustar el Código de área.

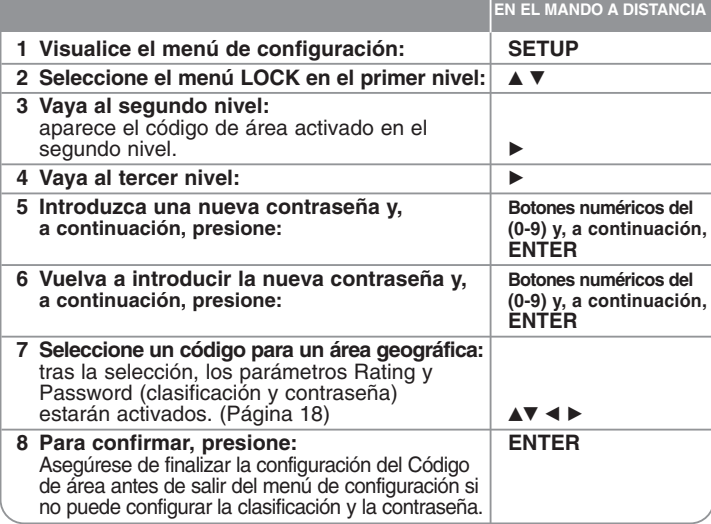

### **Ajuste la configuración**

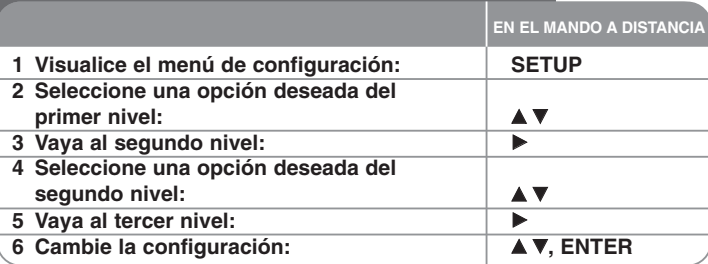

### **Ajuste la configuración - ahora con más opciones**

#### **Ajuste la configuración del idioma**

**Idioma del Menú –** Seleccione el idioma para el menú de configuración y los mensajes en pantalla. Si al cambiar la visualización en pantalla aparece "-" u otra maca de error, siga las instrucciones que aparecen a continuación; - Reiniciar la unidad - Cambiar de función - Desconectar y volver a conectar el dispositivo USB. **Audio Del Disco/Subtítulo Del Disco/Menú Del Disco –** Selecciona un idioma para el menú/audio/subtítulos. [Original]: aplica el idioma original en el que se grabó el disco. [Otros]: Para seleccionar otro idioma, presione los botones numéricos y, a continuación, ENTER para introducir el número de 4 dígitos correspondiente, de acuerdo con la lista de códigos de idiomas (consulte la página 18). Si comete algún error antes de pulsar ENTER (INTRO), pulse CLEAR (Borrar).

[Off] (para subtítulos de disco): Apagar subtítulos.

**8**

#### **Ajuste las configuraciones de la pantalla**

**Aspecto TV –** Seleccione el formato de pantalla a utilizar en función de la forma de la pantalla de su televisor.

[4:3]: seleccione cuando esté conectada una TV 4:3.

[16:9]: seleccione cuando esté conectada una TV panorámica 16:9.

**Pantalla –** Si selecciona 4:3, necesitará definir cómo desea visualizar en su pantalla de televisión los programas y películas en formato panorámico.

[Letterbox]: esta opción emite una imagen en formato panorámico con bandas negras en la parte superior e inferior de la pantalla.

[Panscan]: esta opción rellena la pantalla del formato 4:3, cortando la imagen lo necesario.

**Resolución Vídeo - Utilice ▲▼** para seleccionar la resolución deseada y después, presione ENTER para confirmar su selección.

#### **Puede establecer una resolución de vídeo de 1080p para disfrutar de imágenes HD a la máxima calidad. (HD de alta calidad)**

El número 480p (o 576p), 720p, 1080p y 1080i indica el número de líneas de vídeo. Los caracteres "i" y "p" hacen referencia respectiva a barrido entrelazado y progresivo.

[Auto] Si la toma HDMI está conectada a televisiones con suministro de información de pantalla (EDID), selecciona automáticamente la mejor resolución posible para la TV conectada (1080p, 1080i, 720p o 480p (o 576p)). (Sólo para conexión HDMI)

[1080p] Muestra 1080 líneas de vídeo progresivo. (Sólo para conexión HDMI) [1080i] Muestra 1080 líneas de vídeo entrelazado.(Sólo para conexión HDMI) [720p] Muestra 720 líneas de vídeo progresivo.(Sólo para conexión HDMI) [480p(o 576p)] Muestra 480(o 576) líneas de vídeo progresivo. [480i(o 576i)] Muestra 480(o 576) líneas de vídeo entrelazado.

#### **Notas sobre la resolución de vídeo**

- Sólo están admitidas resoluciones disponibles en la TV.
- Dependiendo de su TV, algunas resoluciones de salida HDMI pueden no funcionar.
- Si su TV no acepta su ajuste de resolución, la pantalla mostrará una imagen anormal. Por favor, lea el manual del usuario de la TV para configurar una resolución que acepte ésta.
- Si la toma HDMI está conectada a una TV que suministre información de visualización (EDID), no podrá seleccionar resoluciones que la TV no admita.
- Si la imagen no aparece en la pantalla, cambien la fuente de entrada del televisor.
- Si apaga la televisión o desconecta el cable HDMI durante la reproducción del dispositivo, podría pausar la reproducción. Debe hacer clic en el botón play para reproducir. En ciertas TV, al cambiar el modo de TV, podría darse el problema indicado anteriormente.

#### **Ajuste la configuración de audio.**

**2.1 Altavoces Setup** - Ajuste el menú de configuración de altavoces 2.1 para la salida de amplificador.

[Altavoces]: seleccione el altavoz que desea ajustar.

[Volumen]: Ajuste el nivel de salida del altavoz seleccionado. (-5dB ~ 5dB) [Test]: Presione  $\blacktriangleleft$  /  $\blacktriangleright$  para probar las señales de cada altavoz. Ajuste el volumen para hacerlo coincidir con el volumen de las señales de prueba registradas en la memoria del sistema.

**DRC (Control de rango dinámico)** – Posibilita un sonido limpio a volúmenes bajos (sólo Dolby Digital) Ajústelo en [On] para lograr este efecto.

**Vocal** – Seleccione [On] para mezclar los canales de karaoke en estéreo normal. Esta función sólo está disponible en DVDs de karaoke multicanal.

**Sincro. AV HD** - Algunas televisiones digitales presentan un retraso entre la imagen y el sonido. Si esto ocurre, puede compensarlo ajustando un retraso en el sonido con el que éste "espere" realmente a que la imagen llegue: esto se denomina HD AV Sync. Utilice ▲▼ para incrementar o reducir el retraso, que puede ajustarse entre 0 y 300m seg.

El retraso puede variar dependiendo del canal digital de TV que tenga sintonizado. Si cambia de canal, puede necesitar reajustar la función HD AV Sync.

#### **Ajuste la configuración del bloqueo**

Para acceder a las opciones de bloqueo, debe introducir una contraseña de 4 dígitos. Si aún no ha introducido una contraseña, se le solicitará que lo haga. Introduzca una contraseña de 4 dígitos. Introdúzcala de nuevo para verificarlo. Si comete un error mientras ingresa el número, presione CLEAR borrar números. Si olvida su contraseña, puede reiniciarlo. Por favor, pulse SETUP (Configuración) para visualizar el menú de configuración. Introduzca '210499' y

presione ENTER. La contraseña ha sido ahora eliminada.

**Indíce –** Seleccione un nivel de clasificación. Cuanto más bajo sea el nivel, más estricta será la categoría. Seleccione [Desbloqueo] para desactivar la categoría.

**Contraseña –** Ajusta o cambia la contraseña para configuraciones de bloqueo. [Nueva]: Introduzca una nueva contraseña de 4 dígitos empleando los botones numéricos y, a continuación, presione ENTER.

[Combiar]: Introduzca una vez más la nueva contraseña tras anotar la contraseña actual.

**Código de área –** Seleccione un código para un área geográfica como el nivel de clasificación de reproducción. Esto determina qué estándares de área son utilizados para calificar los DVDs controlados por el bloqueo parental. Consulte los códigos de área en la página 18.

#### **Ajuste el resto de las configuracionesv**

**Registro DivX® –** Le proporcionamos el código de registro DivX® VOD (Televisión a la carta) que le permitirá alquilar y comprar vídeos mediante el servicio DivX® VOD.

Presione ENTER cuando el icono [Select] esté resaltado y podrá ver el código de registro de la unidad.

**Bit Rate –** Puede ajustar la calidad del archivo de salida.

La velocidad de bits hace referencia a la cantidad de datos utilizados para guardar cada segundo de audio. Generalmente, velocidades de bits mayores, ofrecen calidades de sonido más altas, pero requieren más espacio de almacenamiento para una misma duración de audio.

### **Ajuste del modo de sonido**

#### **VSM (VIRTUAL SOUND MATRIX)**

Podrá seleccionar sonido virtual. Presione VSM para establecer el sonido virtual. (Esta función no funciona si selecciona las opciones AUX o Tuner. VSM no está disponible durante la reproducción de archivos DivX.) Modo [BYPASS]: software con señales de audio envolvente de múltiples canales reproducido en función de cómo se grabó.

#### **Fuente 2 Ch**

Modo [ON STAGE]: El sonido llena toda la sala.

Modo [VIRTUAL]: Tecnología de renderizado de sonido 3D en tiempo real con fuentes estéreo, optimizado para altavoces estéreo. Los oyentes pueden experimentar increíbles efectos envolventes y virtuales con sus propios reproductores multimedia.

#### **Fuente 5.1Ch**

Modo [VIRTUAL]: una tecnología de mezcla, pendiente de patente, convierte el formato de canal 5.1 en sonido de 2 canales que contiene información direccional de audio.

#### **Ajuste un campo de sonido preprogramado**

Este sistema tiene varios modos de sonido envolvente preprogramados. Seleccione el más adecuado al programa que esté disfrutando presionando EQ repetidamente para alternar entre las opciones: NORMAL, NATURAL, AUTO EQ, POP, CLASSIC, ROCK, JAZZ

[AUTO EQ]: AUTO EQ funciona sólo con archivos MP3/ WMA que incluyan la información. (Etiqueta ID3 está operativa sólo en ver.1) El archivo WMA funciona en el modo Ecualizador normal independientemente de la información de las etiquetas.

### **Visualizar la información del disco**

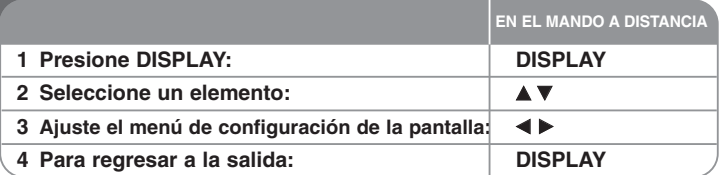

### **Mostrar información del disco – ahora con más opciones**

Puede seleccionar un elemento presionando  $\blacktriangle$   $\blacktriangledown$ , y cambiar o seleccionar la configuración presionando  $\blacktriangle$ .

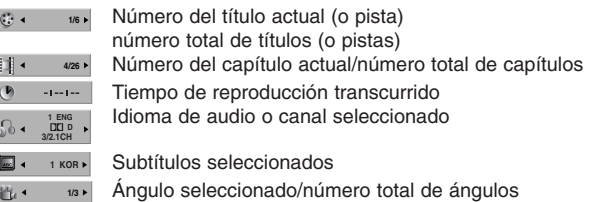

Modo de sonido seleccionado.

### **Símbolos utilizados en este manual**

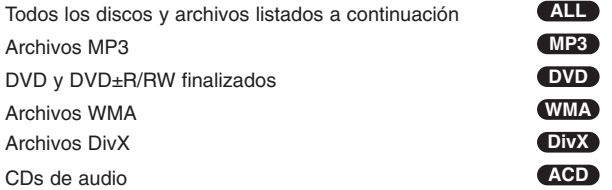

### **Reproducir un disco o archivo**

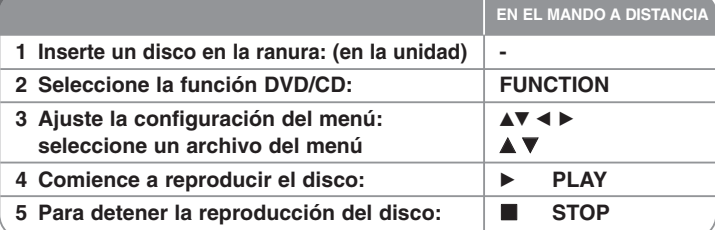

### **Reproducción de un disco o archivo – ahora con más opciones**

### **Reproducción de un DVD que incluya un menú DVD**

La mayoría de los DVD incluyen menús que se cargan antes que comience a reproducirse la película. Puede navegar por estos menús usando  $\blacktriangle$   $\blacktriangledown$   $\blacktriangle$   $\blacktriangleright$  para resaltar la opción que desee. Pulse ENTER (INTRO) para seleccionar la opción.

#### **Pasar al capítulo/pista anterior/siguiente ALL**

Presione SKIP ( $\blacktriangleright$ ) para pasar al siguiente capítulo/pista.

Presione SKIP ( $\blacktriangleleft$ ) para volver al inicio de la pista/capítulo actual

Presione SKIP ( $\blacktriangleleft$ ) brevemente dos veces para regresar al capítulo/pista anterior.

#### **Pausar una reproducción ALL**

Presione PAUSE/STEP (II) para pausar la reproducción. Presione PLAY (D) para continuar la reproducción.

#### **Reproducción fotograma a fotograma DVD DivX**

Presione repetidamente PAUSE/STEP (III) para lograr una reproducción fotograma a fotograma.

### **Reproducción repetida ALL**

Presione repetidamente REPEAT para seleccionar el modo de repetición deseado: track, todo y desactivado. El título, capítulo o pista actual será reproducido una y otra vez. Para regresar a la reproducción normal, presione repetidamente REPEAT para seleccionar [Off].

#### **Avance rápido o rebobinado rápido ALL**

Presione SCAN (<<< o >> para avanzar o rebobinar rápidamente durante la reproducción. Puede cambiar entre las diferentes velocidades de reproducción presionando reiteradamente SCAN (<< o  $\blacktriangleright$ ). Presione PLAY ( $\blacktriangleright$ ) para continuar con la reproducción a velocidad normal.

#### **Selección de un idioma para los subtítulos DVD DivX**

Durante la reproducción, presione repetidamente SUBTITLE ( $\Box$ ) para seleccionar el idioma de subtítulos deseado.

#### **Reducir la velocidad de reproducción DVD**

Mientras la reproducción está en pausa, presione SCAN (<<< o >>) para cámara lenta adelante o atrás. Puede cambiar entre las diferentes velocidades de reproducción presionando reiteradamente SCAN (<<< o D>). Presione PLAY (▶) para continuar con la reproducción a velocidad normal.

#### **Mirar y oír 1,5 veces más rápido DVD ACD MP3 WMA**

Presione PLAY cuando un DVD está ya reproduciéndose para verlo y escucharlo como un DVD 1,5 veces más rápido que a velocidad de reproducción normal.  $\triangleright$  x1.5 aparecerá en la esquina superior derecha de la pantalla. Presione de nuevo PLAY para volver a la velocidad de reproducción normal.

#### **Visualizar el menú Título DVD**

Presione TITLE para visualizar el menú Título del disco, de estar disponible.

#### **Visualizar el menú DVD DVD**

Presione MENU para visualizar el menú del disco, de estar disponible.

#### **Iniciar la reproducción desde el punto seleccionado DVD DivX**

Busca el punto de inicio del código temporal introducido. Presione DISPLAY durante la reproducción y seleccione el icono del reloj. Introduzca la hora de inicio requerida en horas, minutos y segundos, y presione ENTER. Si se equivoca, presione CLEAR para volver a introducirlo.

#### **Memoria de última escena DVD**

Esta unidad memoriza la última escena del último disco reproducido. La última escena permanecerá en memoria incluso si extrae el disco del reproductor o apaga la unidad (modo reposo (Stand-by)). Si introduce un disco con escena memorizada, la escena aparecerá automáticamente.

#### **Disco mixto o unidad Flash USB – DivX, MP3/WMA y JPEG**

Al reproducir un disco o utilizar una unidad Flash USB con archivos DivX, MP3/WMA y JPEG combinados, podrá seleccionar qué menú de archivos desea reproducir; para ello presione TITLE. Presione ENTER tras seleccionar MUSIC, PHOTO o MOVIE mediante  $\blacktriangleleft \blacktriangleright$ .

#### **Cambiar los caracteres establecidos para la visualización correcta de subtítulos en DivX® DivX**

Si los subtítulos no se visualizan correctamente durante la reproducción, pulse durante aprox. 3 segundos en SUBTITLE y después pulse SUBTITLE para seleccionar otro código de idioma hasta que se reproduzcan correctamente.

#### **Requisitos de archivos DivX DivX**

La compatibilidad de los discos DivX en este reproductor está limitada a:

- Tamaño de resolución disponible: 800x600 (An x Al) píxeles
- El nombre del archivo en los subtítulos DivX consta de 45 caracteres.
- Si hay ningún código que no se pueda expresar en el archivo DivX, puede que se reproduzca la marca " " en la pantalla.
- Si el número de fotogramas de la pantalla es superior a 30 por segundo, la unidad no funcionará con normalidad.
- Si la estructura de vídeo y audio de los archivos grabados no está intercalada, se emitirá vídeo o audio.
- Si el nombre del archivo de película es diferente al del archivo de subtítulos, durante la reproducción de un archivo DivX no se visualizarán los subtítulos.
- Extensiones de archivos MPEG4: ".avi", ".mpg", ".mpeg"
- Subtítulos DivX reproducibles: SubRip (.srt / .txt), SAMI (.smi), SubStation Alpha(.ssa/.txt), MicroDVD (.sub/.txt), VobSub (.sub) SubViewer 2.0 (.sub/.txt), TMPlayer(.txt), DVD Subtitle System (.txt) (No se admiten los archivos (VobSub (.sub)) incluidos en un dispositivo USB).
- Formato Códec reproducible: "DIVX3.xx", "DIVX4.xx ", "DIVX5.xx", "MP43", "3IVX"
- Formato de audio reproducible: "AC3", "DTS", "PCM", "MP3", "WMA"
- Frecuencia de muestreo: dentro de 32 48 kHz (MP3), dentro de 24 48kHz (WMA)
- Tasa de bits: entre 32 320kbps (MP3), 40 192kbps (WMA)
- Formato CD-R/RW, DVD±R/RW: ISO 9660
- Máximo número de archivos/disco: Menos de 999 (número total de archivos y carpetas)

#### **Visualización de información del archivo (ETIQUETA ID3) MP3**

Durante la reproducción de un archivo MP3, podrá visualizar información presionando repetidamente DISPLAY.

#### **Protector de pantalla**

El salvapantallas aparece cuando usted deja el reproductor de la unidad en modo Stop durante más de cinco minutos.

#### **Creación de sus propios programas**

Puede reproducir los contenidos de un disco en la secuencia deseada ordenando la música del disco. El programa se elimina cuando retire el disco. Seleccione un archivo musical y presione PROG./MEMO. o seleccione "n → " y después, presione ENTER para añadirlo a la lista de programa. Añada todos los archivos musicales del disco, seleccionando " " Seleccione una pista de la lista de programación y después presione ENTER para iniciar la reproducción programada. Para eliminar un archivo musical de la lista, selecciónela y presione CLEAR o seleccione el icono " " y presione ENTER. Para eliminar todos los archivos musicales de la lista de programa, seleccione " " y v después, presione ENTER.

#### **Requisitos de archivos de música MP3/WMA**

La compatibilidad con MP3/WMA con esta unidad está limitada como sigue:

- Extensiones de archivo: ".mp3", ".wma".
- Frecuencia de muestreo: entre 32 48 kHz (MP3), entre 24 48kHz (WMA)
- Tasa de bits: entre  $32 320$  kbps (MP3), entre  $40 192$  kbps (WMA)
- Formato CD-R/RW, DVD±R/RW: ISO 9660
- Máximo número de archivos/disco: Menos de 999 (número total de archivos y carpetas)

#### **Selección de sistema**

Debe seleccionar el modo de sistema adecuado a su televisor. Si aparece "NO DISC" en la pantalla, mantenga pulsado PAUSE/STEP (II) en el mando a distancia durante más de cinco segundos para poder seleccionar un sistema.

### **ACD MP3 WMA Visualizar archivos fotográficos**

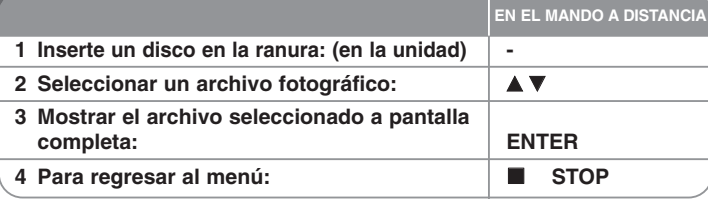

### **Visualización de archivos fotográficos**

### **– ahora con más opciones**

#### **Visualización de archivos fotográficos como presentación de diapositivas**

Utilice  $\blacktriangle \blacktriangledown \blacktriangleleft \blacktriangleright$  para resaltar el icono ( $\equiv$ ) y, a continuación, presione ENTER

para iniciar la presentación de diapositivas.

Podrá modificar la velocidad de la presentación de diapositivas mediante  $\blacktriangleleft$   $\blacktriangleright$ 

cuando el icono ( $\mathbf{r}_0$ ) esté resaltado.

Si está seleccionado II, el pase de diapositivas no funciona.

#### **Pasar a la fotografía anterior/siguiente**

Presione SKIP ( $\blacktriangleleft \circ \blacktriangleright \blacktriangleright$ I) para visualizar la foto anterior o siguiente.

#### **Girar una fotografía**

Utilice  $\blacktriangle \blacktriangledown \blacktriangle \blacktriangleright$  para girar las fotografías en modo de pantalla completa.

#### **Pausar la presentación de diapositivas**

Presione PAUSE/STEP (III) durante la visualización de diapositivas para pausarla. Presione PLAY (B) para continuar con la presentación.

#### **Requisitos de archivos de fotografías**

La compatibilidad de las imágenes JPEG con ésta unidad está limitada como sigue:

- Extensiones de archivo: ".jpg"
- Tamaño de la foto: Normal entre 5120 x 3840 (ancho x alto) píxeles. Progresivo – entre 2048 x 1536 (ancho x alto) píxeles.
- Formato CD-R/RW, DVD±R/RW: ISO 9660
- Máximo número de archivos/disco: Menos de 999 (número total de archivos y carpetas)

### **Escuchar la radio**

Asegúrese de que tanto la antena aérea de FM están conectadas.

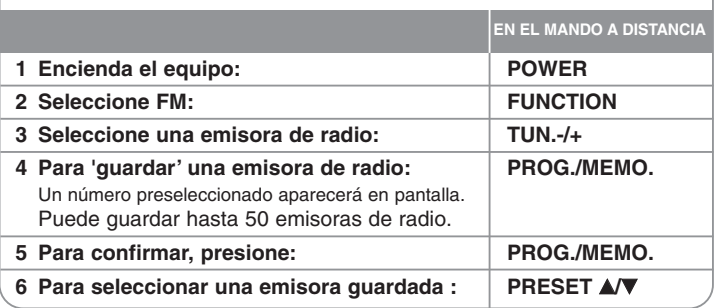

### **Escuchar la radio – ahora tiene más opciones**

#### **Buscar emisoras de radio automáticamente.**

Mantenga presionado TUN.-/TUN.+ durante más de un segundo. El sintonizador buscará automáticamente y se detendrá al encontrar una emisora.

#### **Seleccione un número de presintonía para una emisora de radio**

Al guardar una emisora podrá escoger el número de presintonía que desee. Cuando el reproductor muestre automáticamente un número de presintonía, presione PRESET A / ▼ para cambiarlo. Presione PROG./MEMO. para quardar el número escogido.

#### **Eliminar todas las emisoras guardadas**

Mantenga presionado el botón PROG./MEMO. durante dos segundos. El mensaje ERASE ALL parpadeará en la pantalla. Presione PROG./MEMO. para borrar todas las emisoras guardadas.

#### **Mejorar una mala recepción de FM.**

Pulse PLAY (▶), en el mando a distancia. Esto cambiará el sintonizador de estéreo a mono, y por lo general mejorará la recepción.

#### **Consultar información relativa a una emisora de radio**

El sintonizador de FM se incluye con la función RDS (Sistema de datos de radio). Muestra información acerca de la emisora de radio sintonizada. Presione repetidamente RDS para alternar entre los distintos tipos de datos:

**PS** (Nombre del servicio de programa) El nombre del canal aparecerá en la pantalla **PTY** (Reconocimiento del tipo de programa) El tipo de programa (por ejemplo, Jazz o Noticias) aparecerá en la pantalla. **RT** (Radio texto) Un mensaje de texto que contiene información especial desde la emisora. El texto puede pasar a lo largo de la pantalla. **CT** (Información horaria controlada por el canal) Muestra la información horaria y la fecha emitida por la emisora.

## **Altavoz para sistema de cine en casa fácil de instalar**

Disfrute del sonido procedente de la TV y dispositivo digital gracias al modo 2.1ch. Incluso estando en modo apagado, si presiona  $TV \rightarrow HT$  SPK, se enciende y cambia automáticamente a modo AUX OPT.

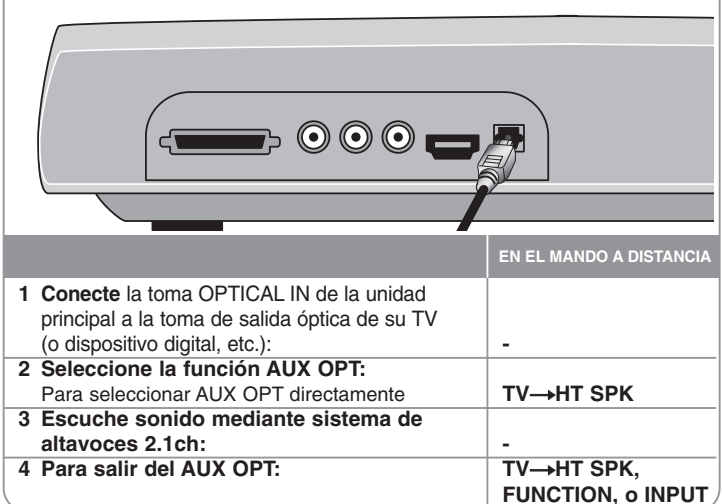

### **Escuchar música con su reproductor USB**

La ventaja de conectar su reproductor USB portátil a través del puerto USB del sistema es que podrá controlarlo desde el equipo.

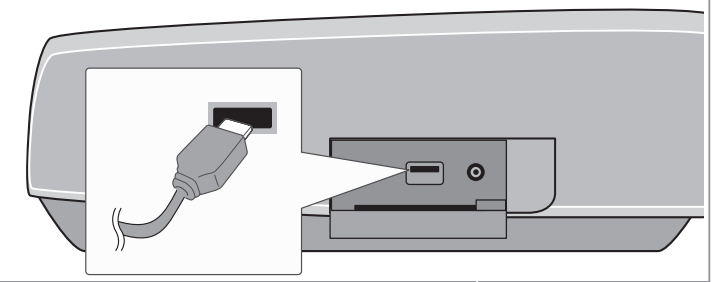

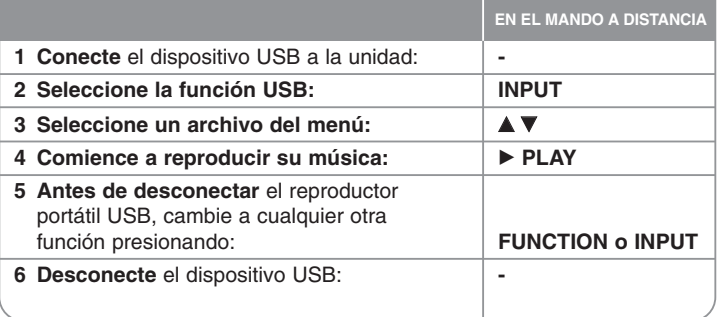

### **Escuchar música desde su dispositivo USB – ahora tiene más opciones**

#### **Dispositivos USB compatibles**

- No son admitidos dispositivos que requieran instalación adicional de programas tras ser conectados a un ordenador.
- Reproductor MP3: Reproductor MP3 tipo Flash. No se admitirán reproductores MP3 que requieran la instalación de drivers.
- Unidad USB Flash: Dispositivos que admitan USB2.0 o USB1.1. (En caso de utilizar USB 2.0, este funcionará a velocidad USB 1.1)

#### **Requerimientos del dispositivo USB**

- **No extraiga el dispositivo USB mientras esté en funcionamiento.**
- Una copia de seguridad evitará pérdidas de datos.
- Si utiliza un cable alargador USB o hub USB, el dispositivo USB puede no ser reconocido por la unidad.
- No se admitirán dispositivos que utilicen sistema de archivos NTFS. (Sólo es admisible el sistema de archivos FAT (16/32).)
- La función USB de esta unidad no admite todos los dispositivos USB.
- No admite cámaras digitales ni teléfonos móviles.
- No estarán admitidas unidades con un número total de archivos superior o igual a 1000.
- Si el dispositivo USB tiene dos o más unidades de almacenamiento, se mostrará una carpeta de unidad de almacenamiento en pantalla. Si desea regresar al menú anterior tras seleccionar una carpeta, presione RETURN.
- Si se utiliza un lector de multi-tarjetas, los archivos de vídeo no se podrán reproducir.

### **Grabación de música desde un CD a su dispositivo USB**

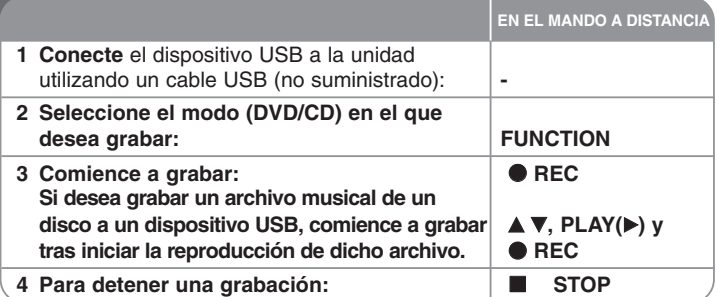

### **Grabar a Grabación de música desde un CD a su dispositivo USB – ahora tiene más opciones**

### **Grabe un CD de audio a un dispositivo USB**

**Grabación de una pista -** Si la grabación USB es ejecutada durante la reproducción del CD, sólo la pista será grabada en el USB.

**Grabación de todas las pistas -** Si el botón REC está presionado hasta la detención del CD, se podrán grabar todas las pistas.

**Grabación de una lista programada -** Para grabar las pistas que desee, el dispositivo USB lo hará tras seleccionar las pistas presionando el botón PROG. (Consulte "Creación de sus propios programas" en la página 13.)

#### **Cuando grabe, preste atención a los siguiente**

- No desconecte el dispositivo USB durante una grabación vía USB. Si lo desconecta, podría crear un archivo incompleto y difícil de eliminar del PC.
- Al ejecutar la grabación directa USB, puede comprobar el porcentaje de grabación en pantalla.
- Durante la grabación no haga ruido y no utilice el volumen.
- Cuando detenga la grabación, el último archivo que estaba siendo grabado quedará guardado.
- Tasas de bit de grabaciones USB reproducibles: 96/128kbps (Consulte "Bit Rate" en la página 10.)
- El botón PAUSE/STEP (III) no funciona durante la grabación USB.
- El puerto USB de la unidad no puede conectarse a un PC. La unidad no puede utilizarse como un dispositivo de almacenamiento.
- Si la grabación USB no es posible, aparecerán en la ventana de visualización los mensajes "NO USB", "ERROR", "USB FULL" o "NO REC".
- El archivo se almacenará en la carpeta CD\_REC con el formato "TRK\_001.MP3".
- Los discos CD-G y los codificados en DTS no se graban por USB.
- Si graba más de 999 archivos en la carpeta CD\_REC, aparecerá en la pantalla de visualización el mensaje "ERROR".
- Los nuevos archivos serán numerados por orden. Si el número total de archivos supera los 999, elimine algunos o guárdelos en el PC.
- El disco duro externo, el lector de multi-tarjetas, el dispositivo bloqueado o el reproductor MP3 no son compatibles.
- Si apaga y enciende la TV con el modo HDMI activo en la TV conectada, puede no aparecer nada en la pantalla durante la grabación USB. Para solucionar el problema, detenga la grabación directa mediante USB.

La copia sin autorización de material protegido, incluyendo software, archivos, radiodifusiones y grabaciones de sonido, puede conllevar una infracción de las leyes de copyright y constituir un delito. Este equipo no debe ser utilizado con tales fines.

**Sea responsable Respete los derechos y las leyes de copyright**

### **Escuchar música de su reproductor portátil**

El reproductor puede ser utilizado para reproducir música de muchos tipos de reproductores portátiles.

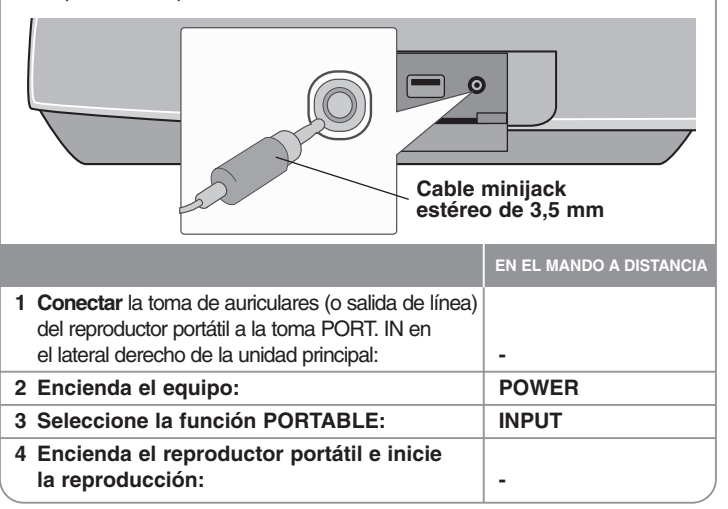

**16**

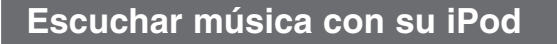

**Modo iPod**: Puede utilizar su iPod mediante el mando a distancia incluido y los controles en su unidad. La pantalla de la TV está apagada. El iPod no se cargará al seleccionar el modo iPod. Pero disfrutará de mejor calidad de sonido.

**Modo iPod OSD**: Puede utilizar su iPod mediante el control del menú OSD en la pantalla de TV a través del mando a distancia incluido. Los controles de su iPod no estarán operativos en el modo OSD iPod. Si desea cargar el iPod mientras escucha música, seleccione el modo iPod OSD.mode.

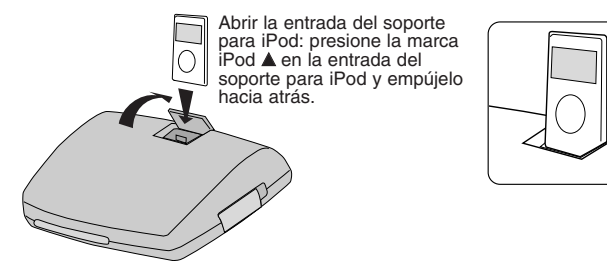

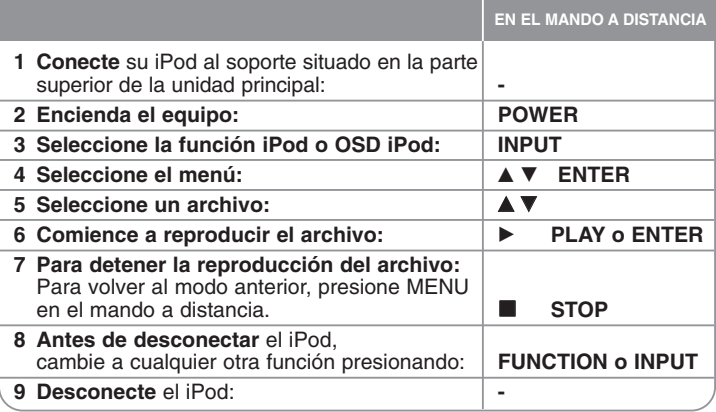

### **Escuchar música desde su iPod – ahora tiene más opciones**

#### **Pausar una reproducción OSD iPod mode iPod mode**

Presione PAUSE/STEP (II) para pausar la reproducción. Presione PLAY ( $\blacktriangleright$ ) para continuar la reproducción.

#### **Saltar al archivo siguiente/anterior. OSD iPod mode iPod mode**

Pulse SKIP ( $\blacktriangleright$ ) para acceder al archivo siguiente.

Pulse SKIP ( $\blacktriangleleft$ ) para volver al inicio del archivo actual.

Pulse SKIP ( $\blacktriangleleft$ ) dos veces y brevemente para retroceder al archivo anterior.

#### **Avance rápido o rebobinado rápido OSD iPod mode iPod mode**

Durante la reproducción, pulse durante varios segundos SCAN (Barrido) (<< o  $\blacktriangleright$ ) y después suelte el botón donde desee.

#### **Reproducción repetida OSD iPod mode iPod mode**

Presione repetidamente REPEAT para seleccionar el modo de repetición deseado: track, todo y desactivado.

#### **Mensaje en la iPod OSD iPod mode**

**"Por favor, compruebe su iPod" -** Si la energía de su iPod es insuficiente o si está mal conectado o es un dispositivo desconocido. Reinicie el iPod si este no funciona con normalidad. (Consulte el sitio http://www.apple.com/support/)

#### **Dispositivo iPod compatible**

- La compatibilidad con su iPod puede variar en función del tipo de unidad que posea.
- Dependiendo de la versión de software de su iPod, es posible que no pueda controlar su dispositivo desde la unidad. Recomendamos instalar la última versión de software.

#### **Cuando utilice un dispositivo iPod, preste atención a lo siguiente**

- Es posible que experimente interferencias dependiendo de los dispositivos iPod utilizados.
- El archivo de vídeo o fotografía no se visualiza.
- Al conectar el iPod mediante conector de soporte, pueden producirse fallos en la unidad.

# **Códigos de idioma**

Utilice esta lista para introducir el idioma deseado según los ajustes iniciales siguientes: Disco Audio, Disco Subtítulo, Disco Menú.

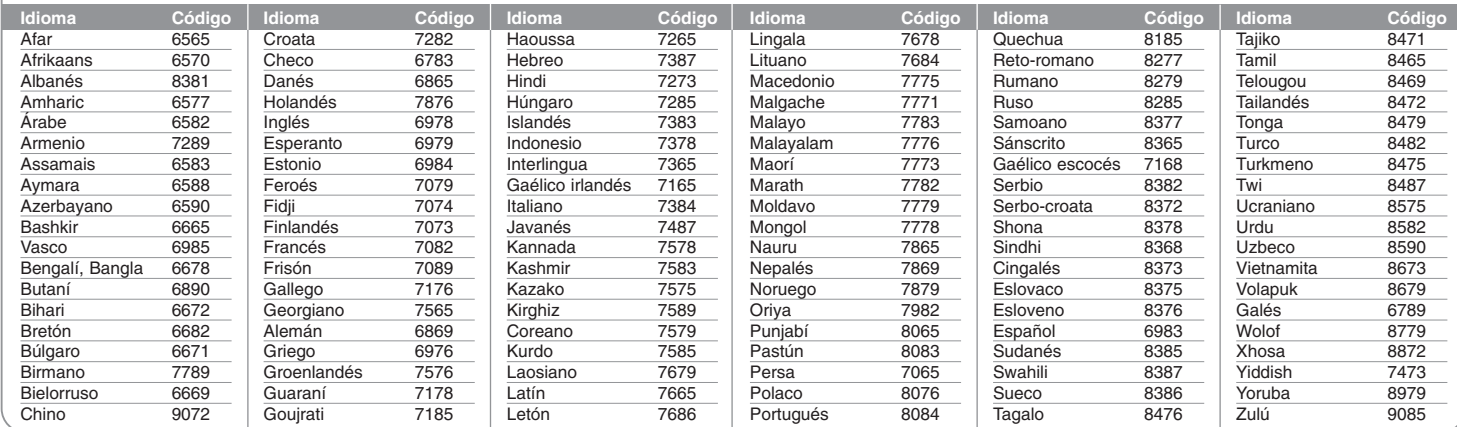

## **Códigos de país**

Elija un código de país de la lista.

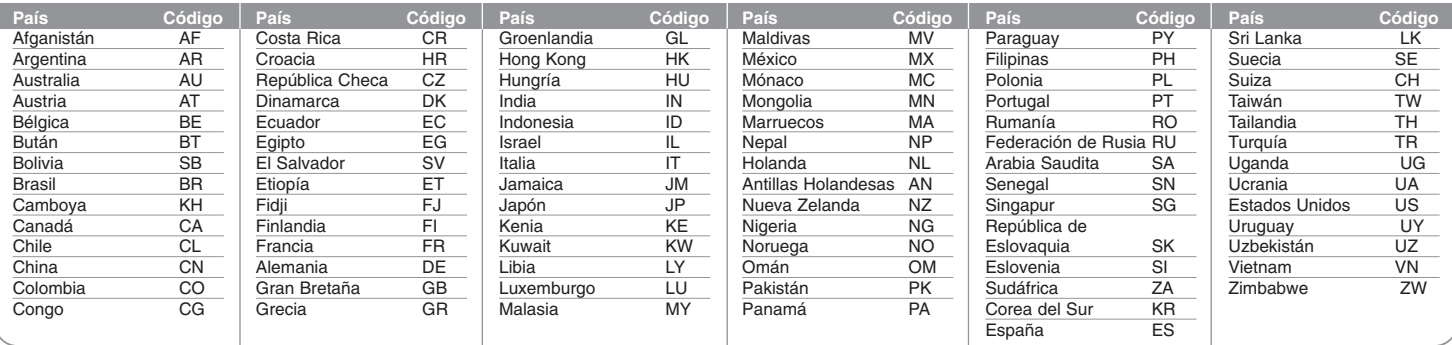

# **Solución de problemas**

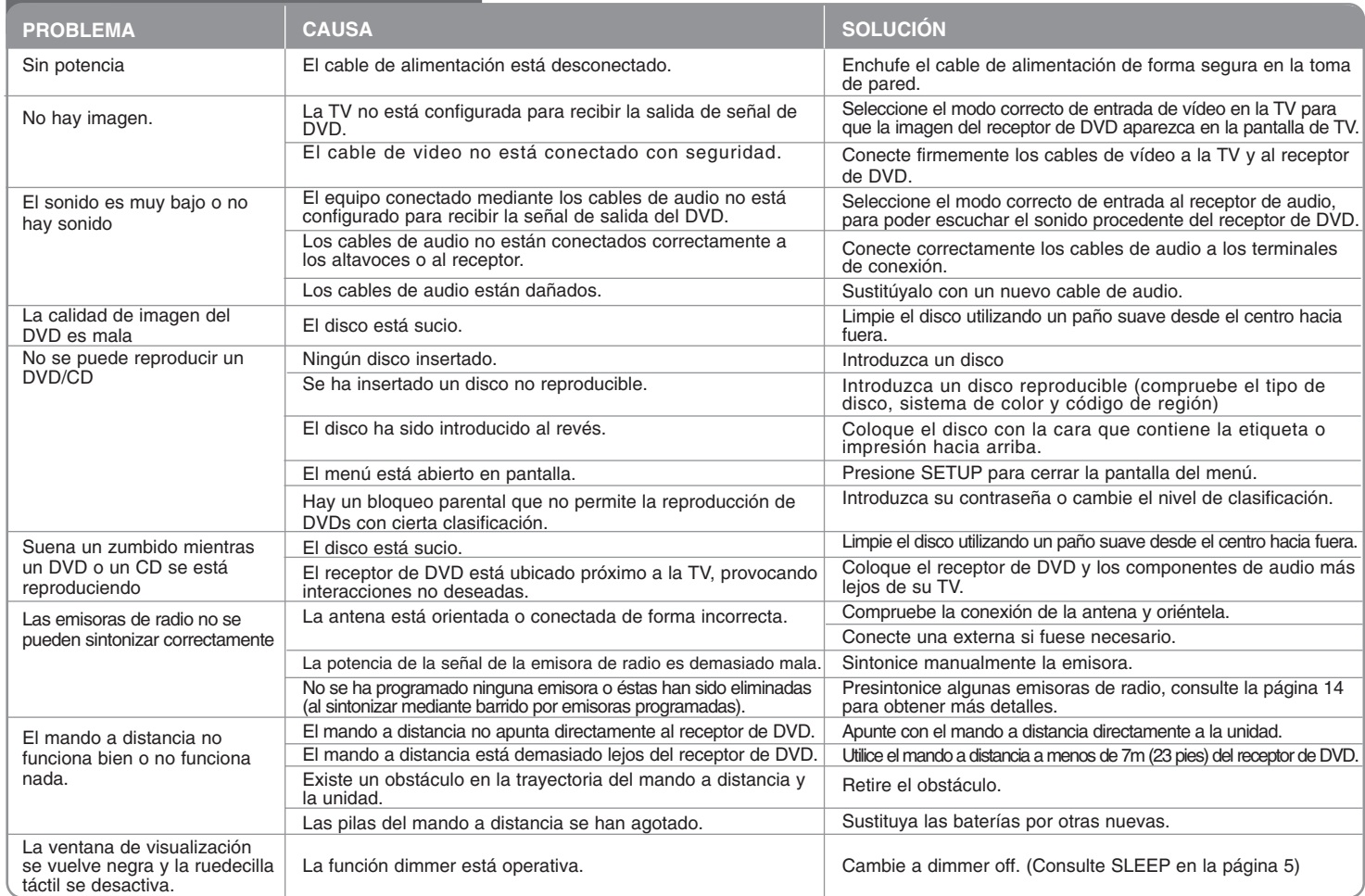

### **Tipos de disco reproducibles**

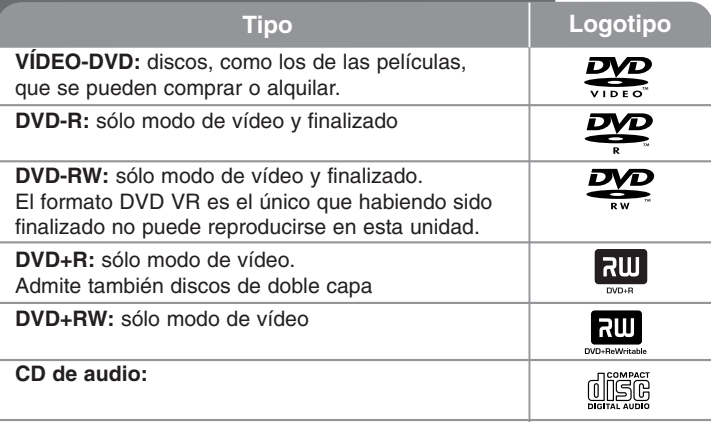

Esta unidad reproduce DVD±R/RW y CD-R/RW que contengan títulos de audio, archivos DivX, MP3, WMA y/o JPEG. Algunos discos DVD±RW/DVD±R o CDRW/ CD-R no pueden reproducirse en esta unidad debido a la calidad de grabación o a las condiciones físicas del disco, a las características del dispositivo de grabación y de la propiedad del software.

**Fabricado bajo licencia de Dolby Laboratories. "Dolby" y el símbolo de la doble-D son marcas comerciales de Dolby Laboratories.**

**Fabricado bajo licencia con patentes de EE.UU. #'s: 5,451,942; 5,956,674; 5,974,380; 5,978,762; 6,487,535 y otras patentes de EE.UU. e internacionales publicadas y pendientes.** 

**DTS es una marca comercial registrada y los símbolos y logotipos DTS y el canal DTS 2.0 son marcas comerciales de DTS, Inc. © 1996-2007 DTS, Inc. Todos los derechos reservados.**

**HDMI, el logo HDMI y High-Definition Multimedia Interface son marcas comerciales o registradas de HDMI Licensing LLC.**

#### Acerca del símbolo **e** en pantalla

" " puede aparecer visualizado en su TV durante el funcionamiento indicando que la función explicada en este manual del operario no está disponible en ese disco de DVD Vídeo, en concreto.

#### **Códigos de región**

Esta unidad tiene un código de región impreso en su parte posterior. La unidad sólo puede reproducir DVDs con la misma etiqueta que la existente en la parte posterior de la unidad, o "TODOS".

- La mayoría de los DVD tienen el icono de un "mundo" con uno o más números claramente visibles en la portada. Este número debe coincidir con el código de región su unidad, o no podrá reproducir el disco.
- Si intenta reproducir un DVD con un código de región distinto al de su reproductor, el mensaje "Comprobar código de región" ("Check Regional Code") aparecerá en la pantalla de TV.

#### **Copyright**

La ley prohíbe copiar, difundir, mostrar, emitir por cable, reproducir en público o alquilar material bajo copyright sin permiso expreso. Este producto dispone de función de protección anticopia desarrollada por Macrovision. Las señales de protección anticopia están grabadas en algunos discos. Al grabar y reproducir las imágenes de estos discos éstas se visualizarán con ruido. Este producto incorpora tecnología de protección del copyright amparada por demandas de patentes de EE.UU. y otros derechos de propiedad intelectual de Macrovision Corporation y otros propietarios. El empleo de dicha tecnología debe contar con la autorización de Macrovision Corporation y es únicamente para uso doméstico y otros usos de visualización limitados, a menos que Macrovision Corporation autorice lo contrario. Está prohibida la ingeniería inversa o desmontaje de la unidad.

LOS CONSUMIDORES DEBEN RECORDAR QUE NO TODOS LOS SIS-TEMAS DE TELEVISIÓN DE ALTA DEFINICIÓN SON TOTALMENTE COM-PATIBLES CON ESTE PRODUCTO Y PODRÍAN OCASIONAR LA VISUALIZACIÓN DE OTROS ELEMENTOS EN LA IMAGEN. EN CASO DE PROBLEMAS 525 Ó 625 DE IMAGEN EN BARRIDO PROGRESIVO, SE RECOMIENDA AL USUARIO CAMBIAR LA CONEXIÓN A LA SALIDA 'STAN-DARD DEFINITION' (DEFINICIÓN ESTANDAR). EN CASO DE DUDA EN RELACIÓN A LA COMPATIBILIDAD DE NUESTRO TV CON ESTOS MODE-LOS DE UNIDAD 525p Y 625p, PÓNGASE EN CONTACTO CON NUESTRO CENTRO DE ATENCIÓN AL CLIENTE.

Debe configurar la opción de formato del disco en [Masterizado] para hacer que los discos sean compatibles con los reproductores LG al formatear discos regrabables. Al configurar la opción en Sistema de archivos Live, no podrá utilizarlos en reproductores de LG. (Masterizado/Sistema de archivos Live: sistema de formato de discos para Windows Vista)

# **Especificaciones**

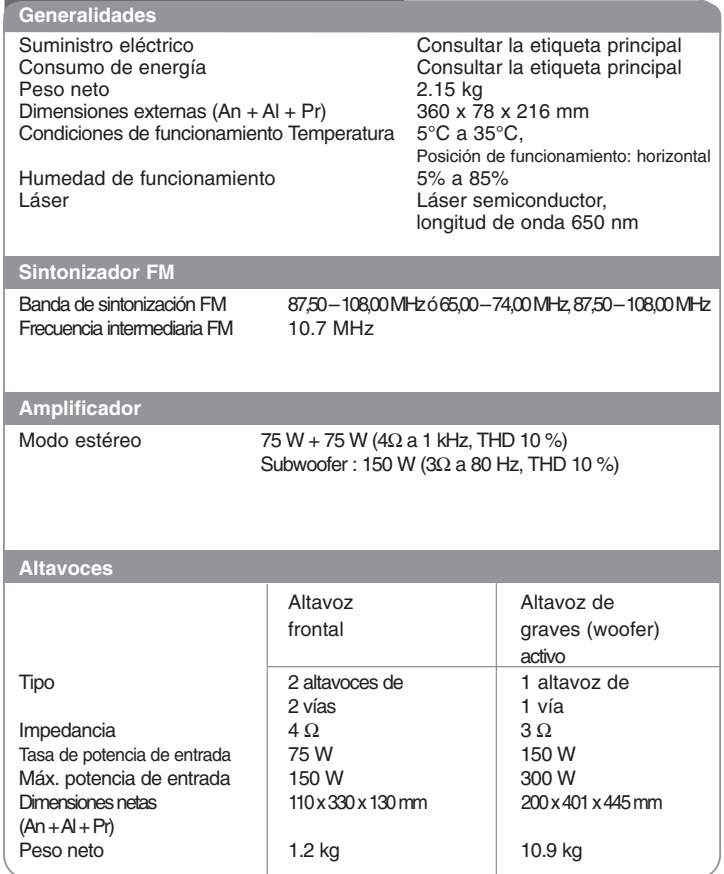

**El diseño y las especificaciones están sujetos a cambios sin previo aviso.**

HS33S-DP.BESPLL\_SPA 8/26/08 10:47 AM Page 22

 $\overline{\bigoplus}$ 

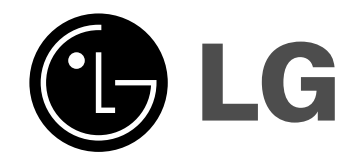